# **MULTI-MEDIA CART REFERENCE SHEET**

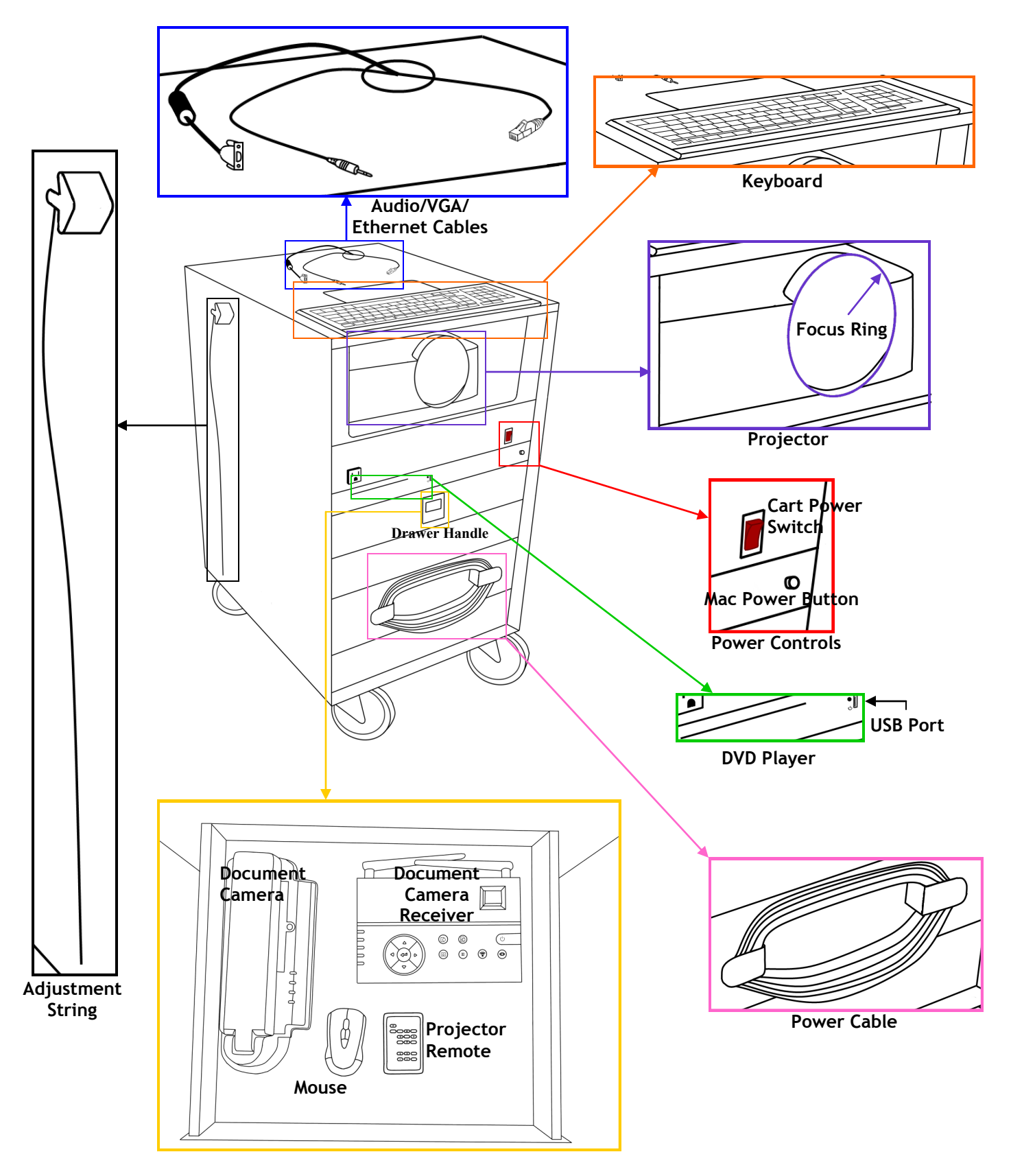

**Instructions on how to use the media cart are on the back** 

## **For training on how to use a media cart, contact the ATC: (541) 463-3377 atc@lanecc.edu Center building Room 208**

### **To Power on Cart**

- 1. Plug in cart and make sure the switch is ON.
- 2. Press the POWER button on the remote.
- 3. Adjust picture size by moving cart forward and back.
- 4. Adjust picture height by pulling projector adjustment string.

#### **To Use Computer**

- 1. Power on the cart.
- 2. Press the Mac POWER button.
- 3. Power on the mouse.
- 4. Change the source to "HDMI."

#### **To Use DVD Player**

- 1. Insert DVD in disk slot.
- 2. Change the source to "HDMI."
- 3. To eject the DVD, use computer controls.

#### **To Use Document Camera**

- 1. Unplug the Document Camera from its charger.
- 2. Place the Document Camera in a useful position.
- 3. Change source to "Computer 2."
- 4. Press the POWER button on the Doc Camera.
- 5. Press the POWER button on the Doc Camera Receiver.
- 6. Press AUTO FOCUS on the Doc Cam Receiver.

#### **To Use Laptop**

- 1. Locate cables on top of cart.
- 2. Connect cables to laptop.
- 3. Change the source to "Computer 1."
- 4. Turn on the laptop.

#### **When Finished with Cart**

- 1. Remove media
- 2. Turn off Computer
	- a. Press the Mac POWER button.
- 3. Turn off Projector.
	- a. Press the POWER button twice on the remote.
	- b. Put the lens cap back on.
	- c. Put the remote back in the drawer.
	- d. Do not unplug the cart until the cooling fan stops running, or you will destroy the bulb.
- 4. Turn off mouse and store it in the drawer.
- 5. Turn off Document Camera and Receiver
- 6. Store Document Camera in drawer

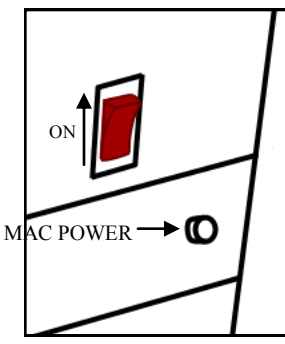

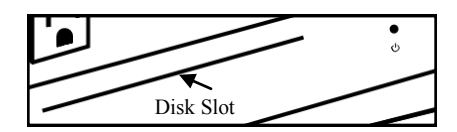

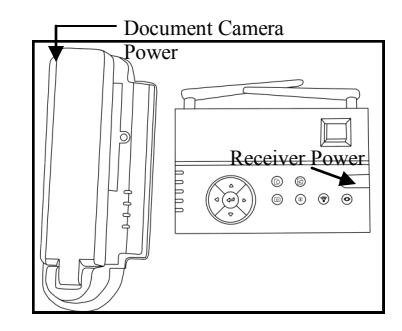